## **Enabling SNAC™ For Background Services To Receive Alert For New Notification(s) (Part 1)**

**With the recent global operating system update on Android smart devices to version 5.x & 6.x Please kindly take note and read the descriptions to these following options in your smartphone.**

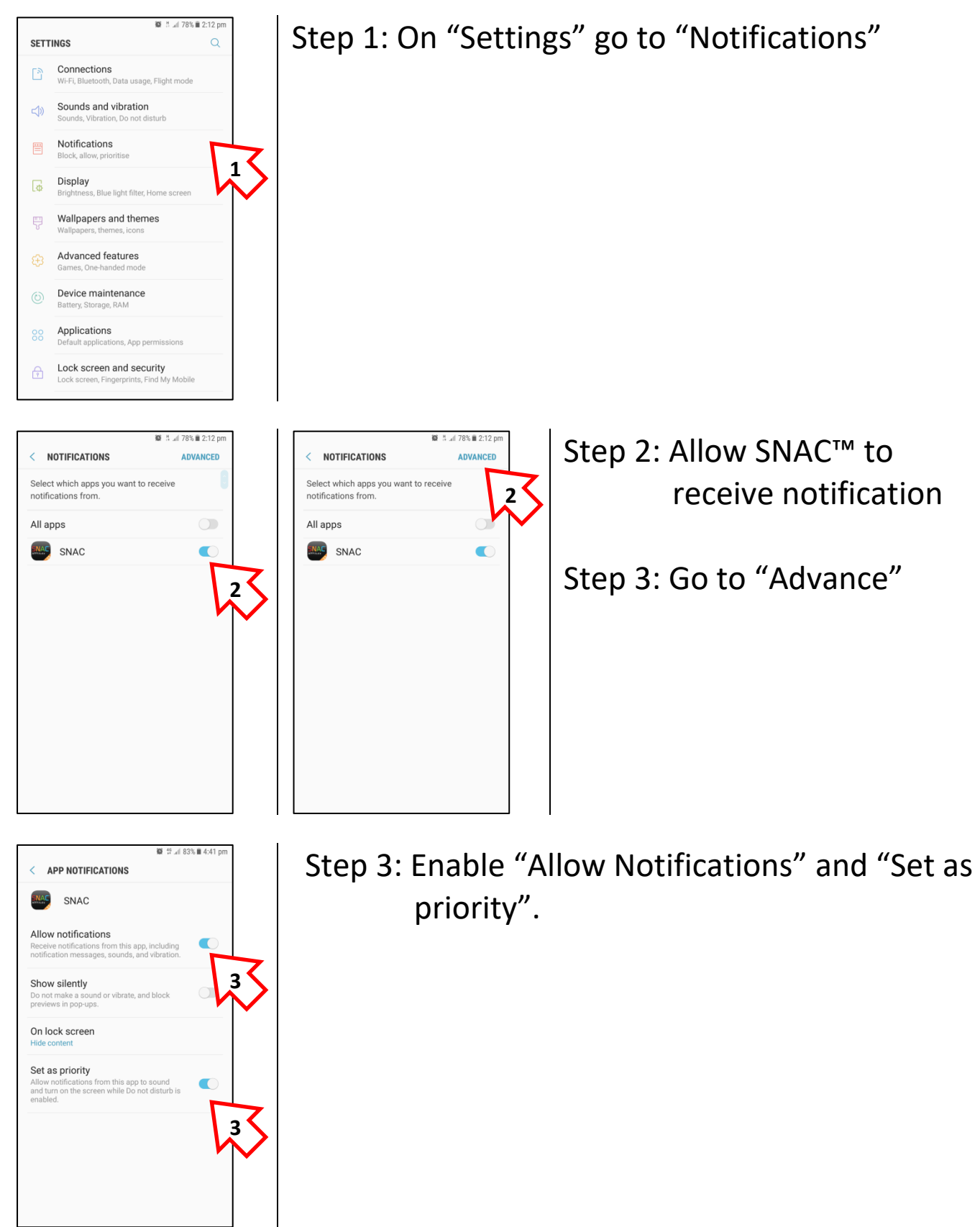

**Disclaimer: The above screenshots are based on our default development devices (Samsung S7). We may not be able to provide all Android manufacturers guide. For more information on other Android devices, please kindly do a search for your specific Android devices online for a more detail guide.**

> For technical matters or registration issue(s) please refer to our FAQ page at <http://www.apptitude.sg/snac.faq.htm> or email us: [snac.support@apptitude.sg](mailto:snac.support@apptitude.sg)

## **Enabling SNAC™ For Data Connectivity In Background Services To Receive Alert For New Notification(s) (Part 2)**

**With the recent global operating system update on Android smart devices to version 5.x & 6.x Please kindly take note and read the descriptions to these following options in your smartphone.**

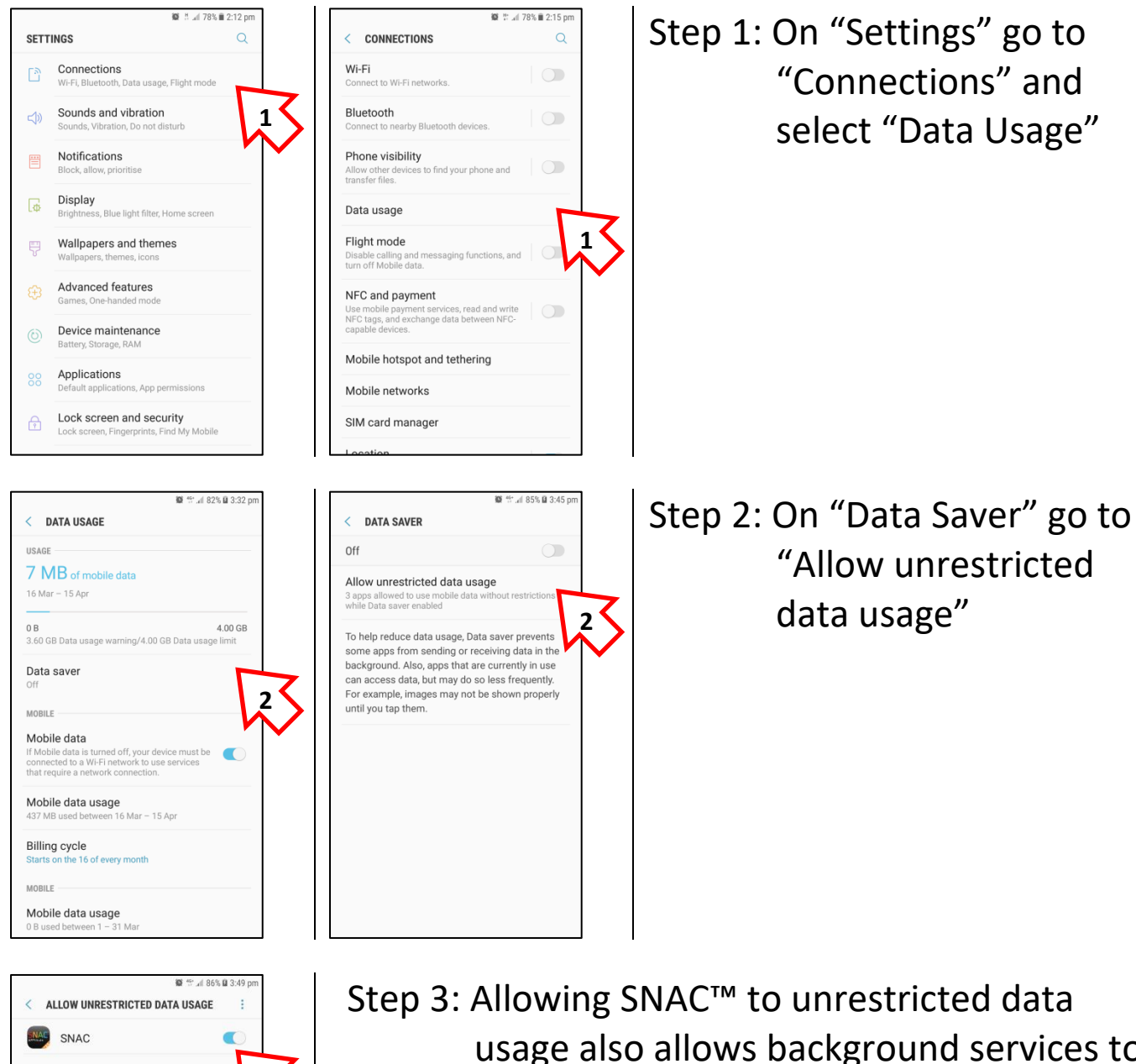

usage also allows background services to receive internet connectivity.

> Hence, notification alert will be triggered even if you had log out from previous session.

**Disclaimer: The above screenshots are based on our default development devices (Samsung S7). We may not be able to provide all Android manufacturers guide. For more information on other Android devices, please kindly do a search for your specific Android devices online for a more detail guide.**

**3**

For technical matters or registration issue(s) please refer to our FAQ page at <http://www.apptitude.sg/snac.faq.htm> or email us: [snac.support@apptitude.sg](mailto:snac.support@apptitude.sg)